#### $1^{\text{ère}}$  **I**. **Séance informatique N°4 (35 minutes)**

**Objectif de la séance : faire des études de marché à l'aide d'un tableur**

**Connaissances mathématiques mises en œuvres : fonctions affines**

**Techniques informatiques :** 

 **- Créer une feuille de calcul**

 **- Saisir une formule de calcul**

 **- Recopier une formule vers le bas** 

 **- Réaliser un graphique sur tableur**

**Début** Allumer l'ordinateur Aller dans Programmes-Salle Info1Lycée-Microsoft Office 2007-Excel

# **I. Problème 1**

# **1 ère PARTIE**

En 2002, 12 spectacles ont été programmés dans un théâtre municipal. La direction avait proposé trois formules de tarif :

**FORMULE A :** On paie 17,5 €le spectacle.

**FORMULE B :** On paie 48 € la carte réduction qui permet d'obtenir les places au tarif réduit de 9 € l'unité. **FORMULE C :** On paie 138 €la carte "pass" qui permet alors d'assister aux 12 spectacles.

On décide d'utiliser un tableur pour connaître la formule la plus avantageuse suivant le nombre de spectacles auxquels on assiste.

1°) Préparer la feuille de calcul correspondant à ce travail sur le modèle ci-dessous.

Pour les nombres à virgule, on tape bien avec une virgule et non un point (attention !).

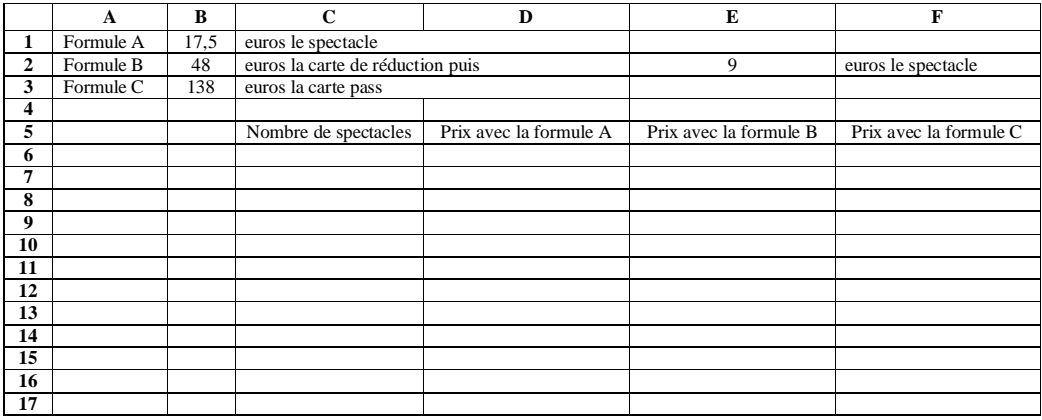

# 2°) **Colonne C (cellules allant de C6 à C17)**

- Se placer dans la cellule C6, taper 1.

- Se placer dans la cellule C7, taper la formule  $\sqrt{=}$  = C6+1 (ne pas oublier le signe =), appuyer sur ENTREE et recopier cette formule vers le bas jusqu'à la cellule C17.

### 3°) **Colonne D (cellules allant de D6 à D17)**

Dans la cellule D6, rentrer la formule  $= C6*SB31$  (chercher la touche \$ sur le clavier) et recopier cette formule vers le bas.

Les dollars sont obligatoires ; ils permettent de bloquer le contenu de la cellule quand on recopie la formule vers le bas (on parle alors d'« adresse absolue »).

4°) **Colonne E (cellules allant de E6 à E17)** Dans la cellule E6, rentrer la formule  $= $B$2+C6*$E$2]$  et recopier cette formule vers le bas.

5°) **Colonne F (cellules allant de F6 à F17)**

Dans la cellule F6, rentrer la formule  $= $B$3$  et recopier cette formule vers le bas.

6°) Quelle est, selon le nombre de spectacles auxquels on veut assister, la formule la plus avantageuse ?

7°) On désire retrouver le résultat à l'aide d'un graphique. Sélectionner les cellules de C6 à F17. Sélectionner l'assistant graphique : sélectionner *Nuage de points*. On visualise ainsi très bien les différents tarifs.

# **2 e PARTIE**

En 2003, le même théâtre programme 15 spectacles. La direction a modifié partiellement les tarifs.

**FORMULE A :** Elle n'a pas changé, on paie 17,5 € le spectacle.

**FORMULE B :** Le prix de la carte de réduction a changé et devient de 40 € ; le prix d'une place au tarif réduit devient de 10 €.

**FORMULE C :** Le prix de la carte "pass" a changé et devient de 160 €.

Reprendre le tableau précédent en modifiant le contenu des cellules B2, B3 et E2.

Dans la cellule B2, taper 40 puis ENTREE

Dans la cellule E2, taper 10 puis ENTREE

Dans la cellule B3, taper 160 puis ENTREE

Le tableau se modifie automatiquement.

Afficher le graphique correspondant.

Quelle est, selon le nombre de spectacles auxquels on veut assister, la formule la plus avantageuse ?

……………………………………………………………………………………………………………….

Enregistrer le travail.

# **II. Problème 2**

Un cinéma propose 3 formules :

**FORMULE A :** 7 € par séance.

**FORMULE B :** une carte d'abonnement annuel à 100  $\in$  puis 3  $\in$  par séance.

**FORMULE C :** un forfait annuel à 210 € donnant droit à autant de séances que l'on désire.

Réaliser une feuille de calcul sur le même modèle qu'au problème 1, pour connaître la formule la plus avantageuse suivant le nombre de séances auxquelles on assiste. Il faut créer soi-même les formules de calcul à rentrer dans les cellules.

## **III. Problème 3**

Thomas, élève de première, souhaite souscrire un abonnement Internet. Pour cela, il étudie les offres de deux publicités de fournisseur d'accès qui proposent les tarifs suivants en euros :

- Société Net-In : Forfait de 47,5 € d'abonnement par mois quel que soit le temps d'utilisation.
- Société Skysurf : 19 € d'abonnement par mois et 0,05 € par minute de connexion.
- Société Promo-Net : aucun abonnement mais  $0,10$  € par minute de connexion.

Parmi ces 3 fournisseurs, quel est celui qui lui propose un coût minimum selon le temps de connexion ?